**Handy Recorder**

**H1**

Guide de prise en main

## Nom et fonction des parties

## • Parties de l'unité

• Indications à l'écran

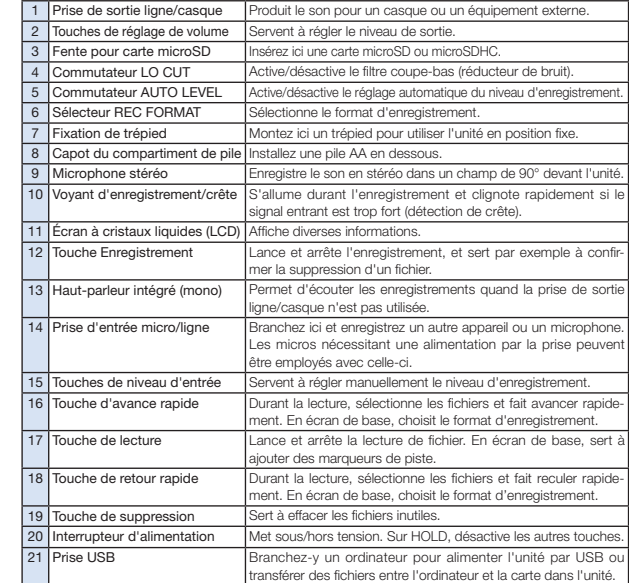

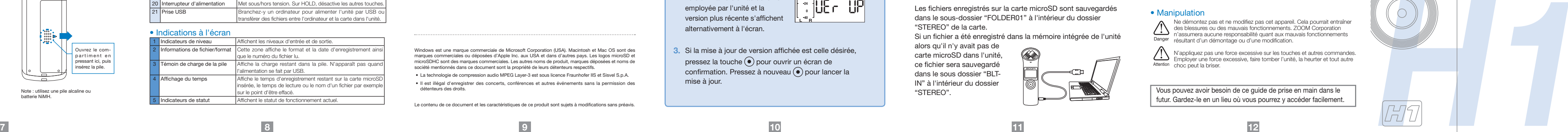

Indique que si l'utilisateur ignore cet avertissement et manipule incorrectement l'appareil, des blessures sérieuses voire **Danger** | mortelles peuvent en résulter.

Indique que si l'utilisateur ignore cet avertissement et manipule incorrectement l'appareil, des blessures corporelles ou Attention des dommages pour l'équipement peuvent survenir.

Ne démontez pas et ne modifiez pas cet appareil. Cela pourrait entraîner des blessures ou des mauvais fonctionnements. ZOOM Corporation n'assumera aucune responsabilité quant aux mauvais fonctionnements Danger résultant d'un démontage ou d'une modification

## • Parties de l'unité

N'appliquez pas une force excessive sur les touches et autres commandes. Employer une force excessive, faire tomber l'unité, la heurter et tout autre Attention choc peut la briser.

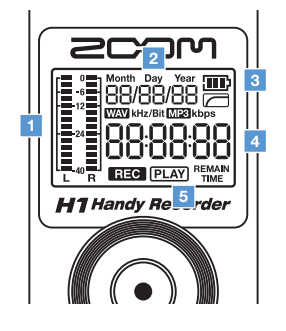

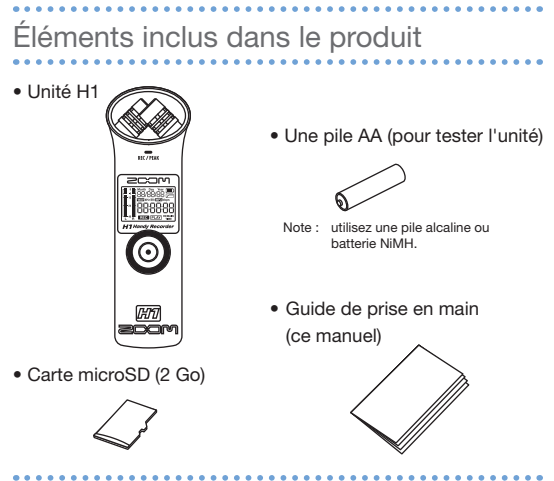

# Connecter Branchement à un ordinateur

#### **Pour les pays de l'UE**

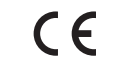

**Déclaration de conformité : Ce produit se conforme aux préconisations de la Directive EMC 2004/108/EG et de la Directive basse tension 2006/95/EC**

### **Mise au rebut des appareils électriques et électroniques usagés (applicable aux pays européens disposant d'un système de collecte et de tri des ordures)**

Ce symbole sur le produit ou sur son emballage signifie que ce produit ne doit pas être traité comme un déchet domestique. A la place, il doit être amené au point de collecte pertinent pour le recyclage des équipements électriques et électroniques. En veillant à ce que ce produit soit correctement mis au rebut, vous aiderez à empêcher les éventuelles conséquences négatives sur l'environnement et la santé humaine qui pourraient autrement être causées par un ejet inapproprié de ce produit. Le recyclage des matériaux aidera à économiser es ressources naturelles. Pour des informations plus détaillées sur le recyclage. e ce produit, veuillez contacter votre mairie, le service de traitement des ordures ou le magasin où vous avez acheté le produit.

> Les précautions de sécurité et d'emploi doivent être lues

avant d'utiliser cette unité.

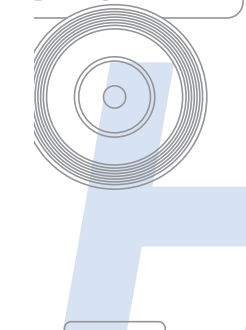

**200M** 

Observez les précautions suivantes pour utiliser cette unité en toute sécurité.

## • Alimentation et piles

- • N'utilisez que l'adaptateur secteur AD-17 ZOOM (CC 5 V/1 A) à
- connexion de type USB (vendu séparément).
- $\rightarrow \, \cdot \,$  Débranchez l'adaptateur secteur lorsque l'unité reste inutilisée de façon prolongée. Danger
	- Cette unité ne peut pas recharger des batteries.
- • Lisez attentivement les précautions d'emploi des piles avant de les utiliser.
- • Si vous utilisez une pile, insérez une pile alcaline ou une batterie NiMH AA du commerce en respectant la bonne orientation.
- • Retirez la pile de l'unité en cas de non utilisation prolongée.

## • Environnement de fonctionnement

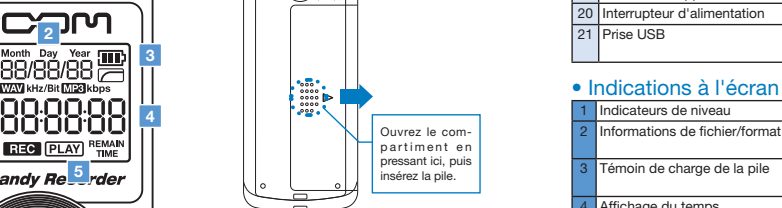

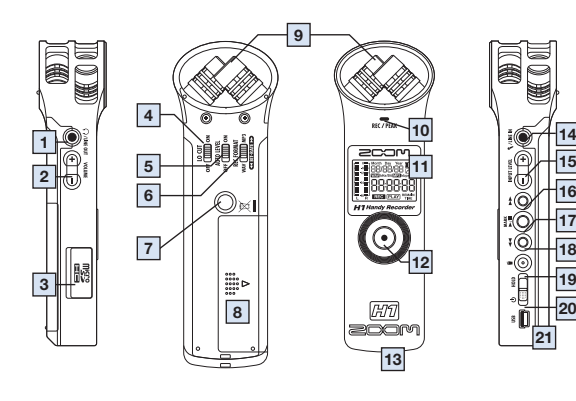

- Évitez d'utiliser l'unité dans les types de lieux suivants, cela pourrait
- entraîner un mauvais fonctionnement.
- • Lieux extrêmement chauds ou froids
- Attention Près d'appareils de chauffage ou autres sources de chaleur • Lieux extrêmement humides ou risquant de rendre l'unité humide
- • Lieux poussiéreux ou sablonneux
- • Lieux sujets à des vibrations fréquentes

## • Manipulation

Vous pouvez avoir besoin de ce guide de prise en main dans le futur. Gardez-le en un lieu où vous pourrez y accéder facilement.

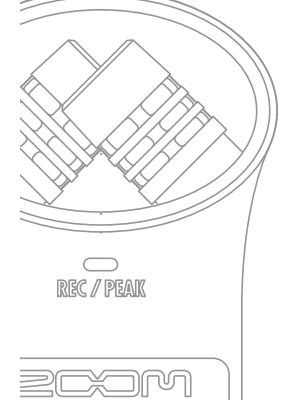

# loo*l*oó*l*oo 100/00/00 6 **WAV Idtz/BR MP3 Idbps** l<del>ee ee e</del> IUW UU UU

**Handy Recorder** 

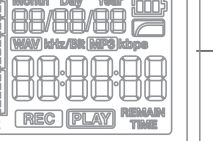

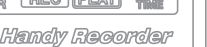

Windows est une marque commerciale de Microsoft Corporation (USA). Macintosh et Mac OS sont des marques commerciales ou déposées d'Apple Inc. aux USA et dans d'autres pays. Les logos microSD et microSDHC sont des marques commerciales. Les autres noms de produit, marques déposées et noms de société mentionnés dans ce document sont la propriété de leurs détenteurs respectifs.

• La technologie de compression audio MPEG Layer-3 est sous licence Fraunhofer IIS et Sisvel S.p.A.

 • Il est illégal d'enregistrer des concerts, conférences et autres événements sans la permission des détenteurs des droits.

Le contenu de ce document et les caractéristiques de ce produit sont sujets à modifications sans préavis.

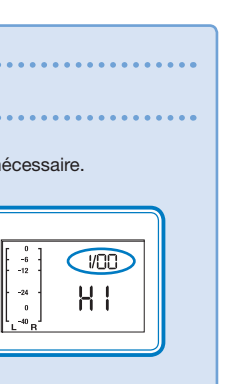

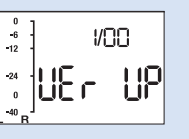

# Mise à jour du firmware

Mettez la version de firmware à jour si nécessaire.

### MÉMO

- **1.** Copiez le fichier de mise à jour du firmware sur la carte microSD.
- La dernière version du firmware peut être téléchargée sur notre site internet (www.zoom.co.jp).
- 2. Tout en pressant  $\blacktriangleright$  **II**, faites glisser l'interrupteur d'alimentation pour allumer l'unité en mode de mise à jour de version. La version actuellement employée par l'unité et la version plus récente s'affichent alternativement à l'écran.
- **3.** Si la mise à jour de version affichée est celle désirée, pressez la touche  $\textcircled{\textcircled{\bullet}}$  pour ouvrir un écran de confirmation. Pressez à nouveau  $\odot$  pour lancer la mise à jour.

Vérifiez la version du firmware quand l'unité démarre. La version 1.00 s'affiche par exemple comme "1/00".

### • Insertion de la pile

Note : utilisez une pile alcaline ou batterie NiMH.

Cette unité étant éteinte, branchez-la à un ordinateur Macintosh ou PC sous Windows à l'aide d'un câble USB. Cela permet d'employer l'unité comme lecteur de carte microSD.

Les fichiers enregistrés sur la carte microSD sont sauvegardés dans le sous-dossier "FOLDER01" à l'intérieur du dossier "STEREO" de la carte.

Si un fichier a été enregistré dans la mémoire intégrée de l'unité

alors qu'il n'y avait pas de carte microSD dans l'unité, ce fichier sera sauvegardé dans le sous dossier "BLT-IN" à l'intérieur du dossier "STEREO".

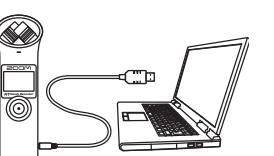

## Précautions de sécurité et d'emploi

Préparer

Mise sous/hors tension / Désactivation des touches / Réglage de la date et de l'heure / Réduction du bruit

Préparer

Réglage des niveaux d'entrée et de sortie / Réglage du format d'enregistrement

Utiliser

Enregistrement

Utiliser

Lecture / Suppression de fichier

**1 2 3 4 5 6**

Préparer

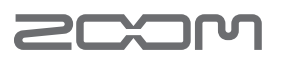

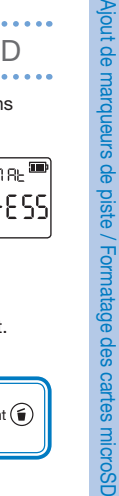

Réglez le niveau du signal entrant. L'unité peut aussi être réglée pour ajuster automatiquement le niveau d'entrée.

> **1.** Réglez le format d'enregistrement. Utilisez <<br /> **4 et ▶▶** pour sélectionner le débit binaire et pressez  $\left( \bullet \right)$ .

Utiliser Enregistrement 

valeur s'affiche à l'écran.

Préparer Réglage du niveau de sortie 

Réglez le niveau (volume) de la prise de sortie ligne/casque et du haut-parleur intégré.

- régler le niveau. • Maintenez enfoncée la valeur.
	- **•**  Utilisez les touches VOLUME +/– pour

touche + ou – pour changer plus rapidement la

## Préparer Réglage du format d'enregistrement

Réglez le format d'enregistrement et le débit binaire.

## Préparer Mise sous/hors tension

Allumer et éteindre l'unité est facile.

**1.** Pour allumer l'unité, faites glisser l'interrupteur d'alimentation vers le bas durant environ 1 seconde.

> **Pressez •** pour confirmer. Pressez  $\blacktriangleright$ /II, 44,  $\blacktriangleright$  bou  $\widehat{\mathbf{u}}$  pour annuler la suppression.

000

Les touches peuvent être désactivées pour éviter par exemple que l'enregistrement ne soit accidentellement

> **1.** Pour désactiver les touches, faites glisser l'interrupteur d'alimentation vers HOLD (vers le haut).

**2.** Pour réactiver les touches, ramenez l'interrupteur d'alimentation en position médiane.

## Préparer Désactivation des touches

**2.** Pour éteindre l'unité, faites à nouveau glisser l'interrupteur d'alimentation vers le bas durant environ 1 seconde.

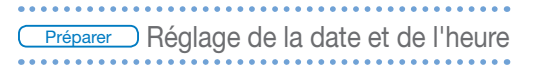

## Réglez la date et l'heure sur l'unité.

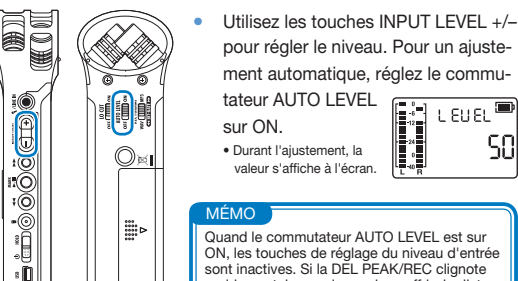

Pressez à nouveau **·** pour stopper l'enregistrement et revenir à l'écran de base.

Le filtre coupe-bas (LO CUT) peut être mis en ou hors service (ON ou OFF). Sur ON, le son du vent et d'autres bruits peut être réduit.

> ou  $(\epsilon)$  pour ne pas la formater.

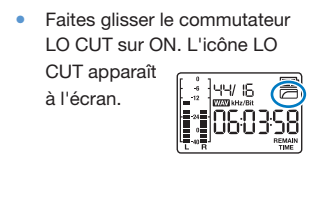

## Préparer Réglage du niveau d'entrée

Lisez l'audio enregistré.

Vous pouvez effacer des fichiers audio enregistrés.

Vous pouvez aussi ouvrir cet écran en pressant  $\textcircled{\textsf{F}}$ pendant que vous allumez l'unité.

**1.** Pressez durant la lecture du fichier que vous voulez effacer.

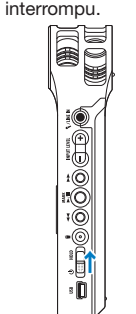

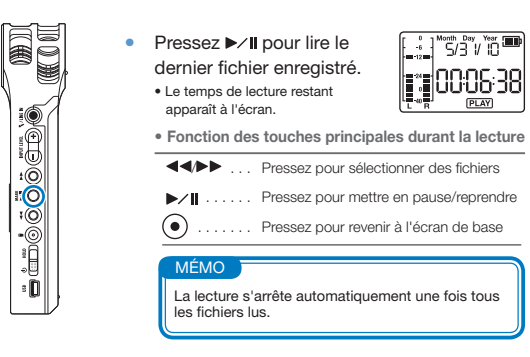

Utiliser Buppression des enregistrements 

# www.zoom.co.jp

ZOOM CORPORATION 4-4-3 Surugadai, Kanda, Chiyoda-ku, Tokyo 101-0062 Japon La copie ou la reproduction partielle ou totale de ce document sans permission est interdite. H1-5003-1

Quand le commutateur AUTO LEVEL est sur ON, les touches de réglage du niveau d'entrée sont inactives. Si la DEL PEAK/REC clignote rapidement, le son risque de souffrir de distorsion. Dans ce cas, baissez le niveau d'entrée.

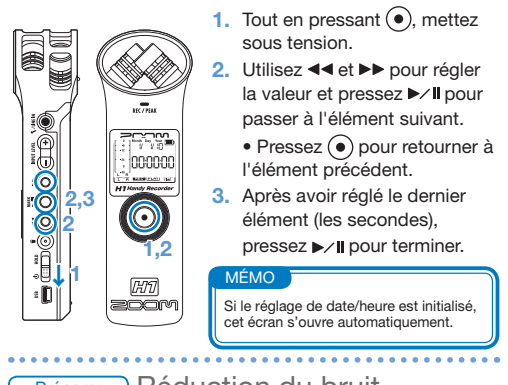

## **Préparer** Réduction du bruit

Après avoir allumé l'unité, vous pouvez commencer à enregistrer depuis l'écran de base par simple pression d'une touche.

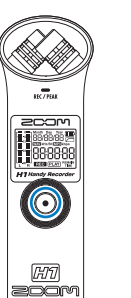

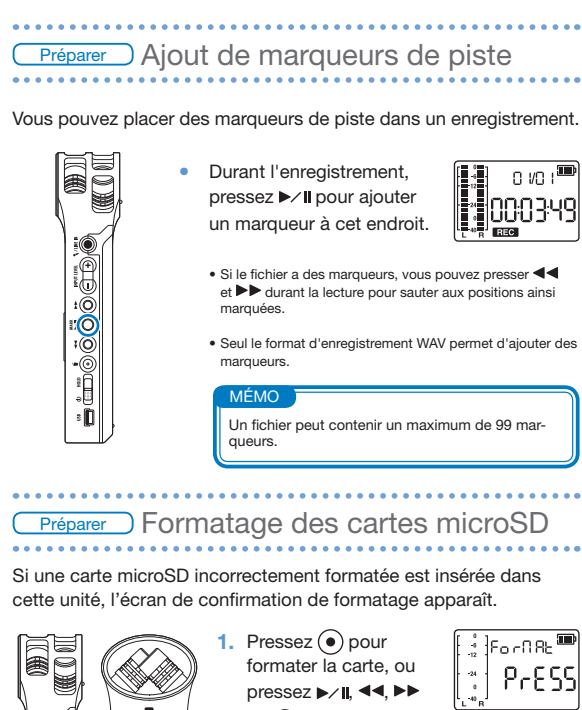

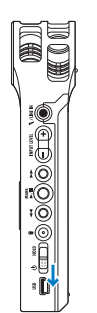

↓**1**

 $\bigotimes_{\bullet}$ 

**RISE** 

 $\mathbb{O}$   $\times$   $\blacksquare$ 

**2**

**2.** Une fois le formatage terminé ou annulé, l'écran de base réapparaît.

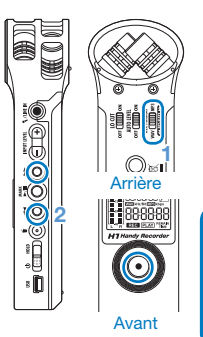

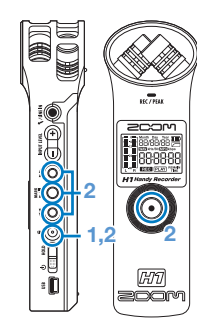

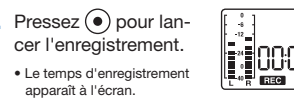

MÉMO Comme le format MP3 utilise une compression de données, sa qualité sonore n'atteint pas celle du format WAV, mais il occupe moins d'espace sur la carte microSD. Pour les deux formats, des débits/fréquences plus élevés donnent une meilleure qualité.

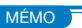

S'il n'y a pas de carte microSD dans l'unité, vous pouvez quand même enregistrer un fichier pouvant atteindre 35 secondes grâce à la mémoire intégrée à l'unité. Sachez qu'enregistrer à nouveau sans avoir inséré de carte écrasera l'enregistrement déjà fait dans la mémoire intégrée.

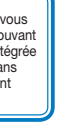

## Utiliser Lecture des enregistrement

## MÉMO

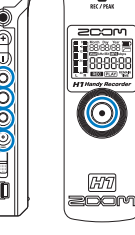

• L'écran affiche le temps d'enregistrement restant pour le débit binaire actuel.